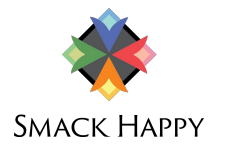

### **LinkedIn Hack: How to Easily Add Closed Captions to Videos**

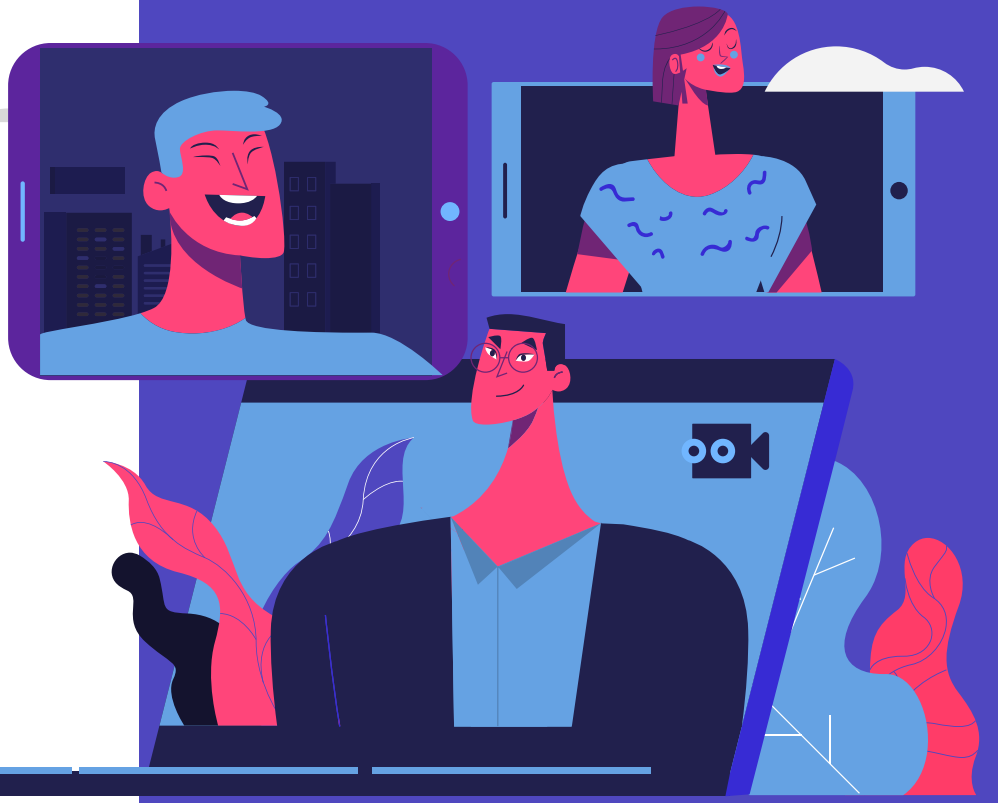

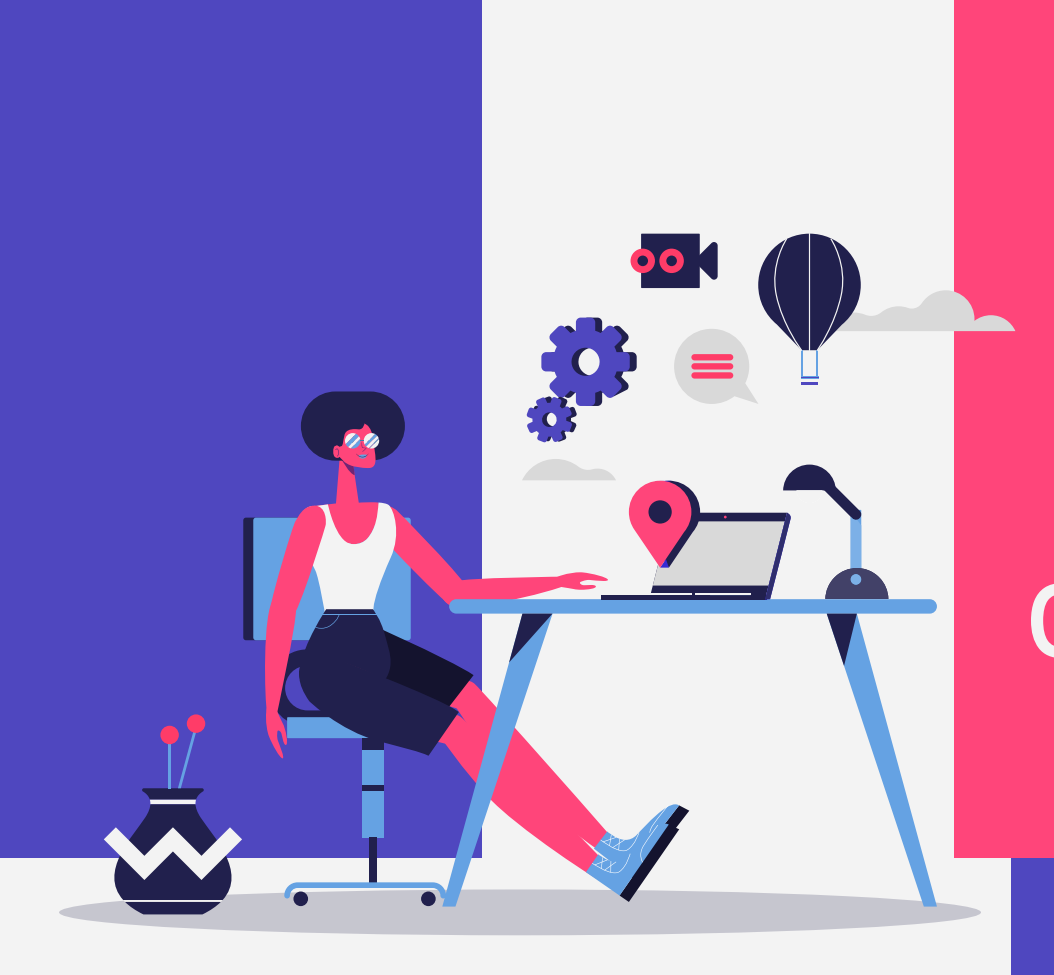

# **Quick 00 Review**

Closed Captions vs Open Captions vs Subtitles

## **What's the difference?**

Chances are you've seen some text at the bottom of a video while scrolling your social feeds or watching a popular television series on your favorite streaming service. In some cases, you have the chance to turn them on or off.

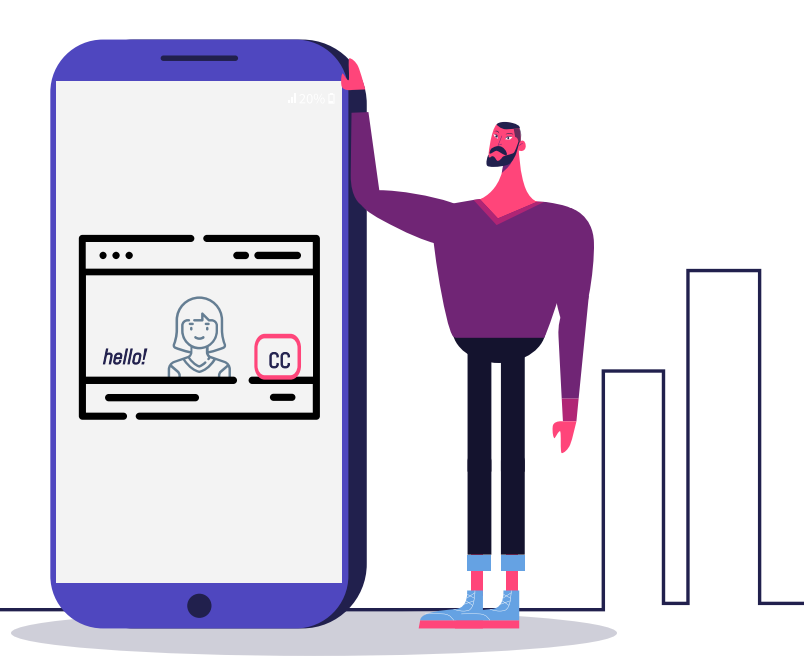

#### **Closed vs Open vs Subtitles**

Closed captions [CC] are most often seen in videos can be turned and off by the viewer with a click of a button.

Similar to [CC], but the biggest difference is they always appear and there is no option to turn them off.

Subtitles assume viewers can hear the audio and are used more often to support viewers who may not speak the language that's being spoken.

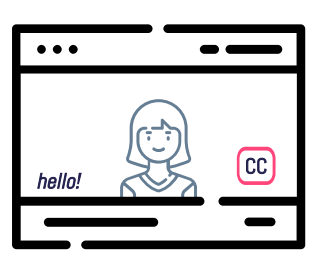

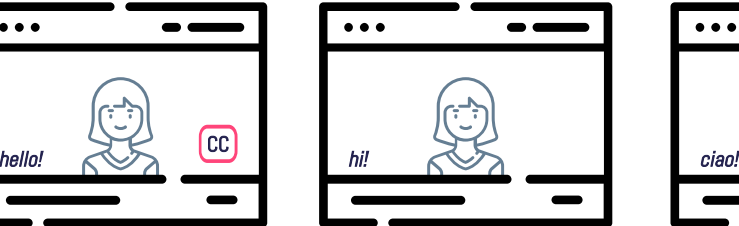

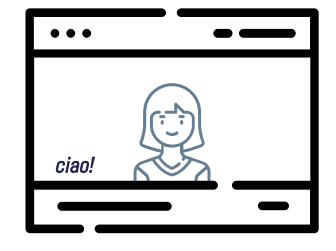

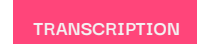

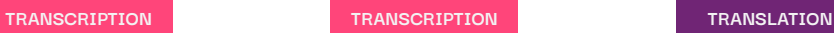

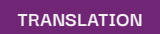

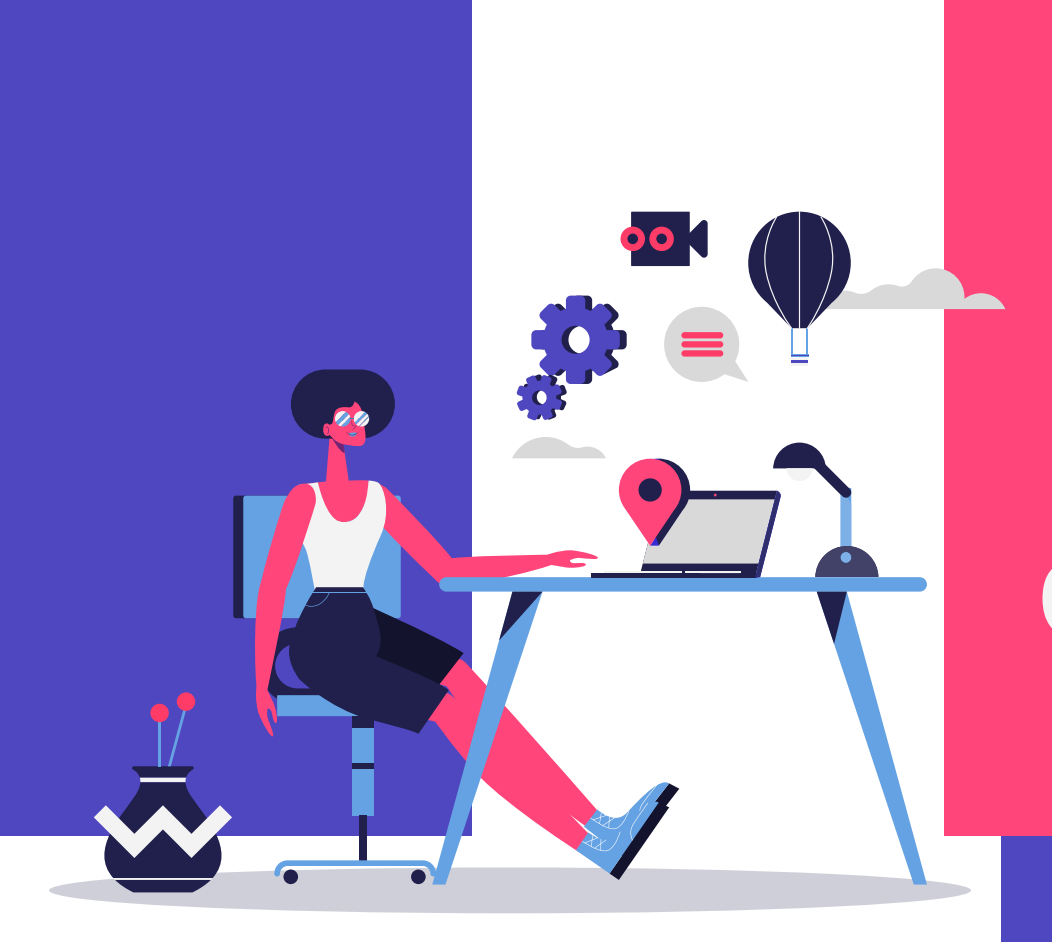

## **Prepare 01**

captions using YouTube.

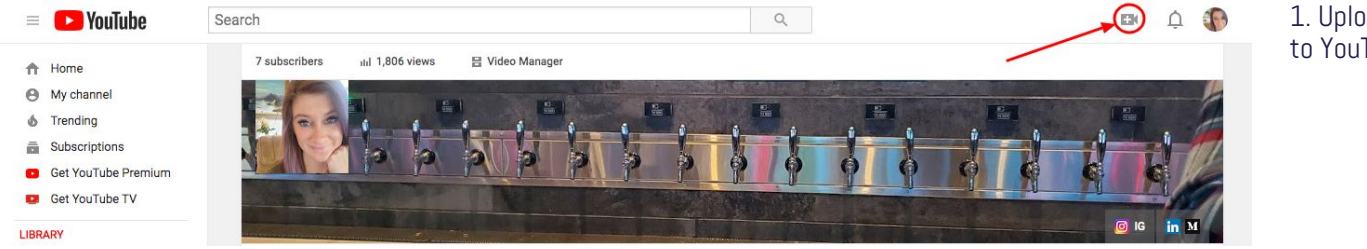

1. Upload your video file to YouTube.

2. Click Videos on the left side of your channel dashboard.

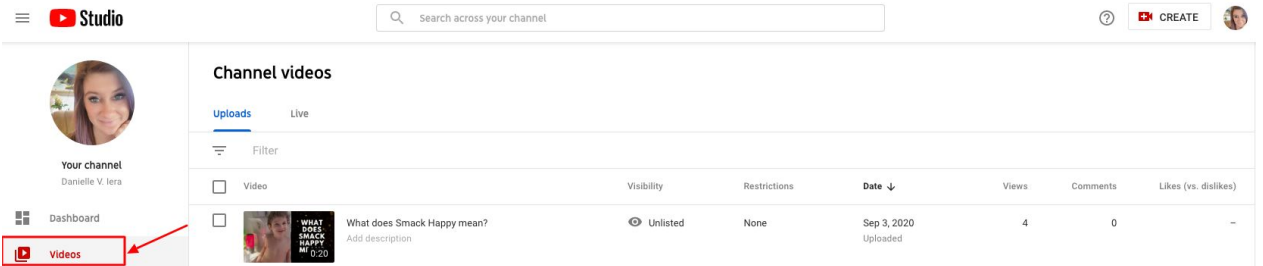

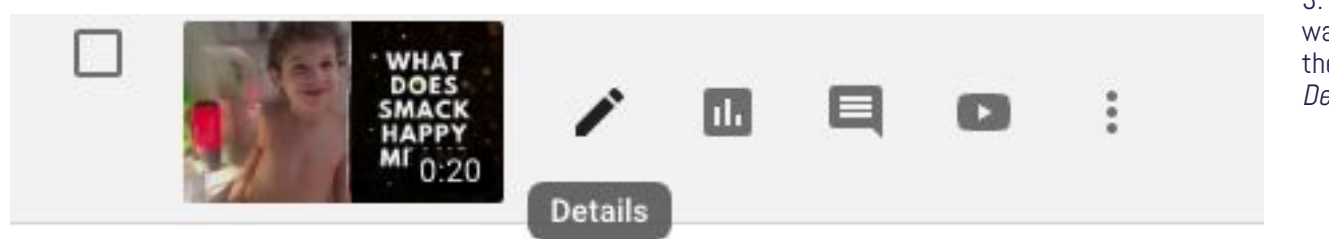

3. Find the video you want to edit. Hover over the pen icon and click Details.

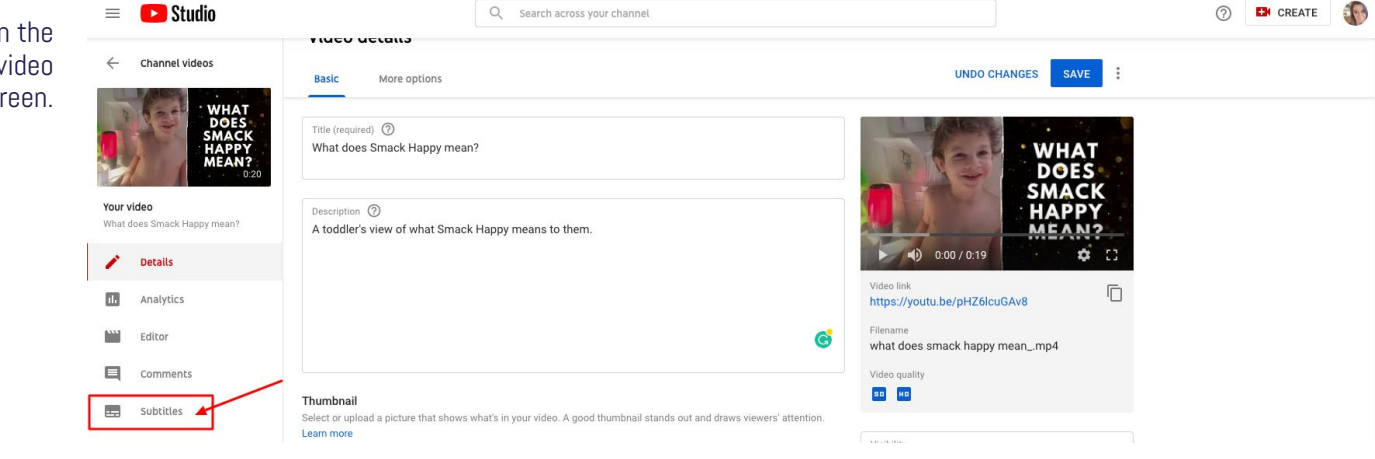

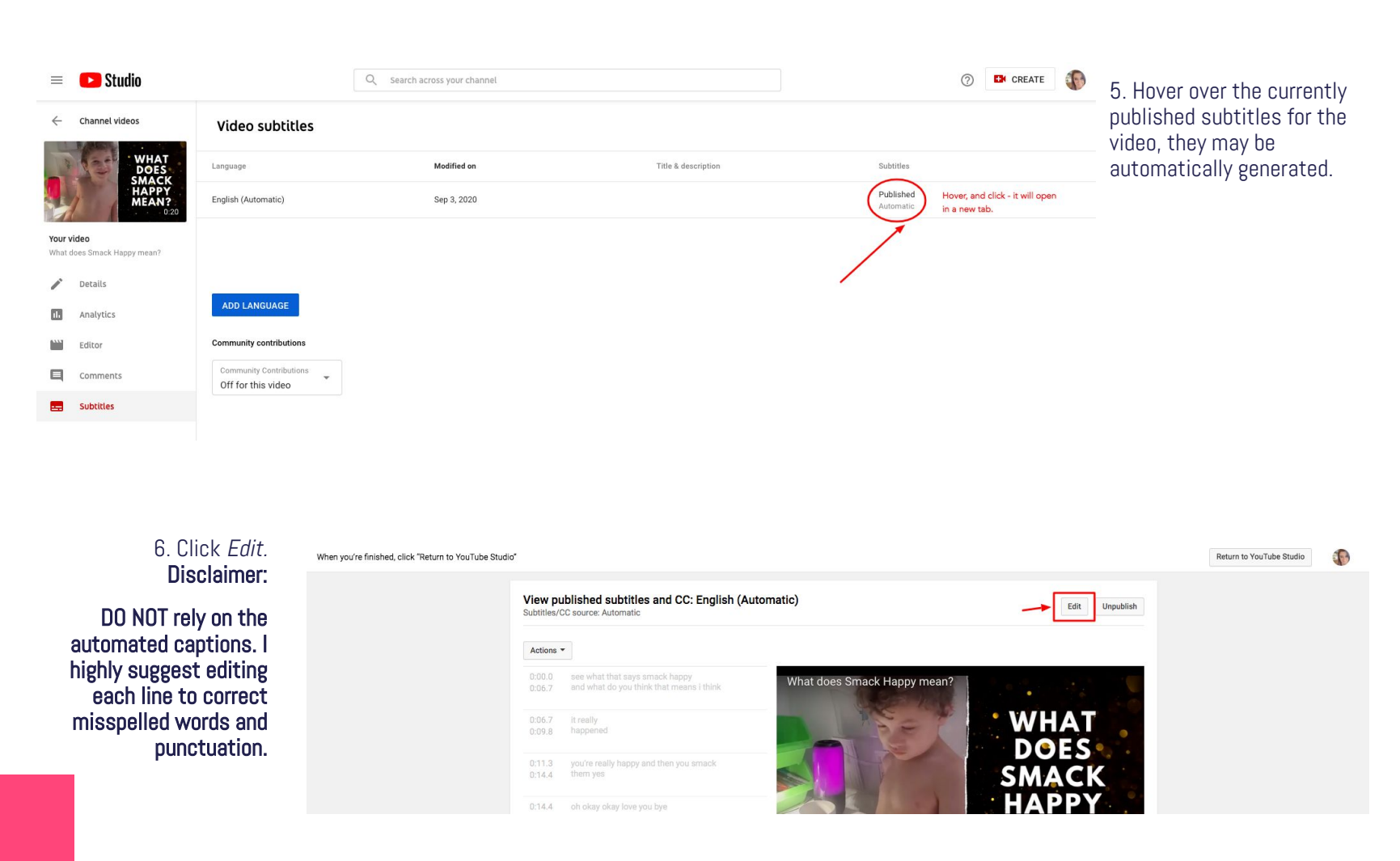

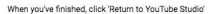

8. Make your edits to the transcription text to your liking. You can also adjust timing by dragging the timing bar, if

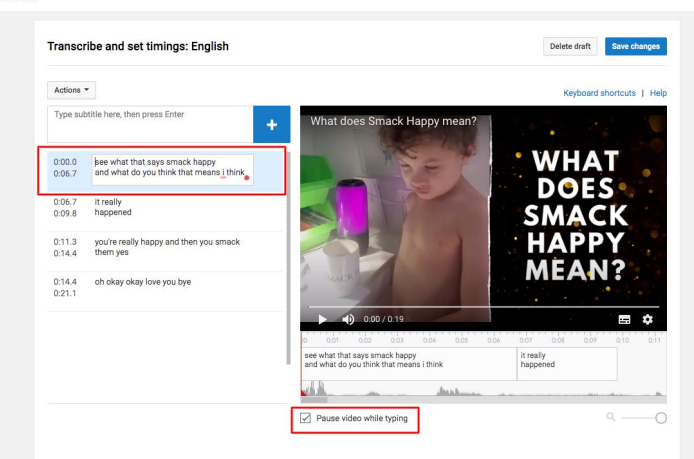

7. A helpful tip: Make sure the "Pause video while editing" box is checked.

Return to YouTube Studio

de a

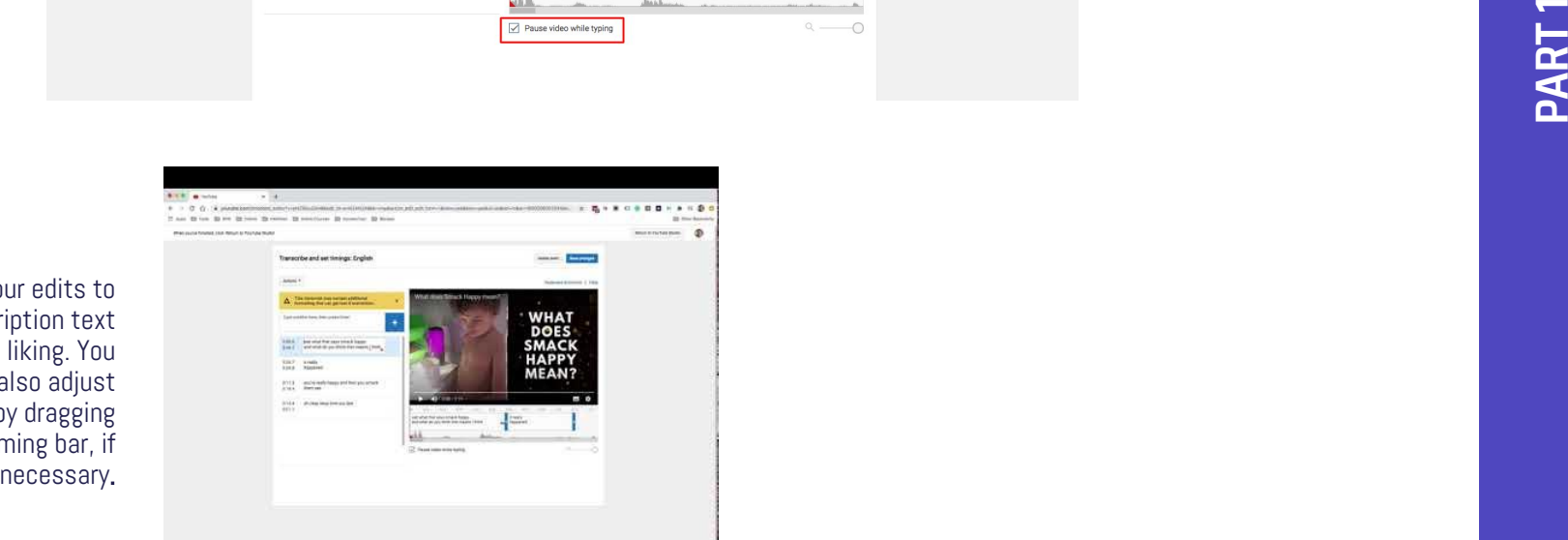

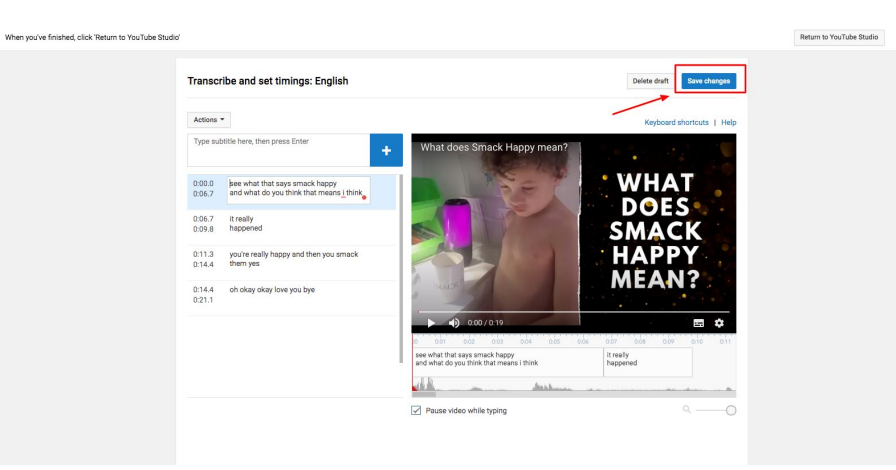

8. Save your edits, and refresh this page. (Click refresh in your internet browser...ie Google Chrome, Firefox, Safari etc.)

 $\sqrt{2}$ 

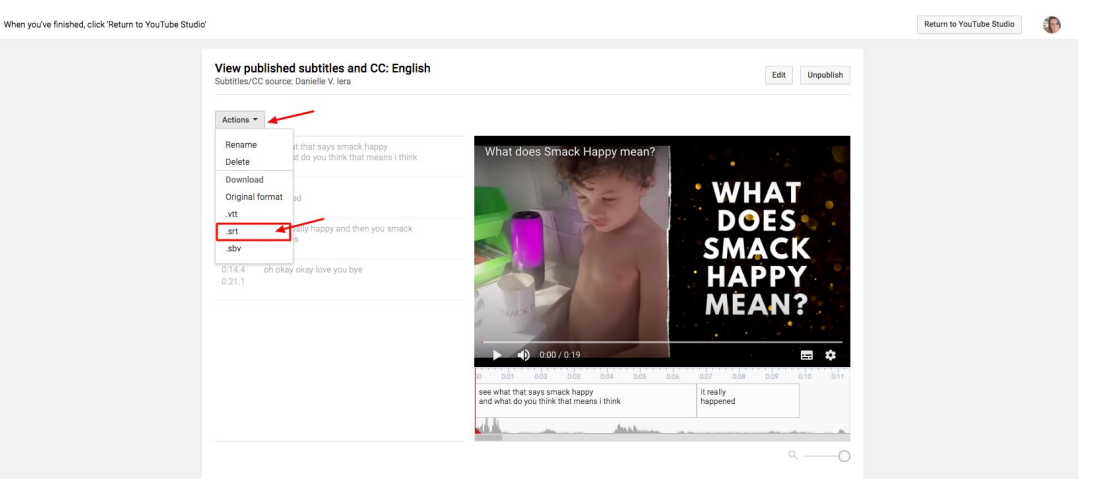

9. Click Actions from the drop-down menu above the captions, and download the .srt file.

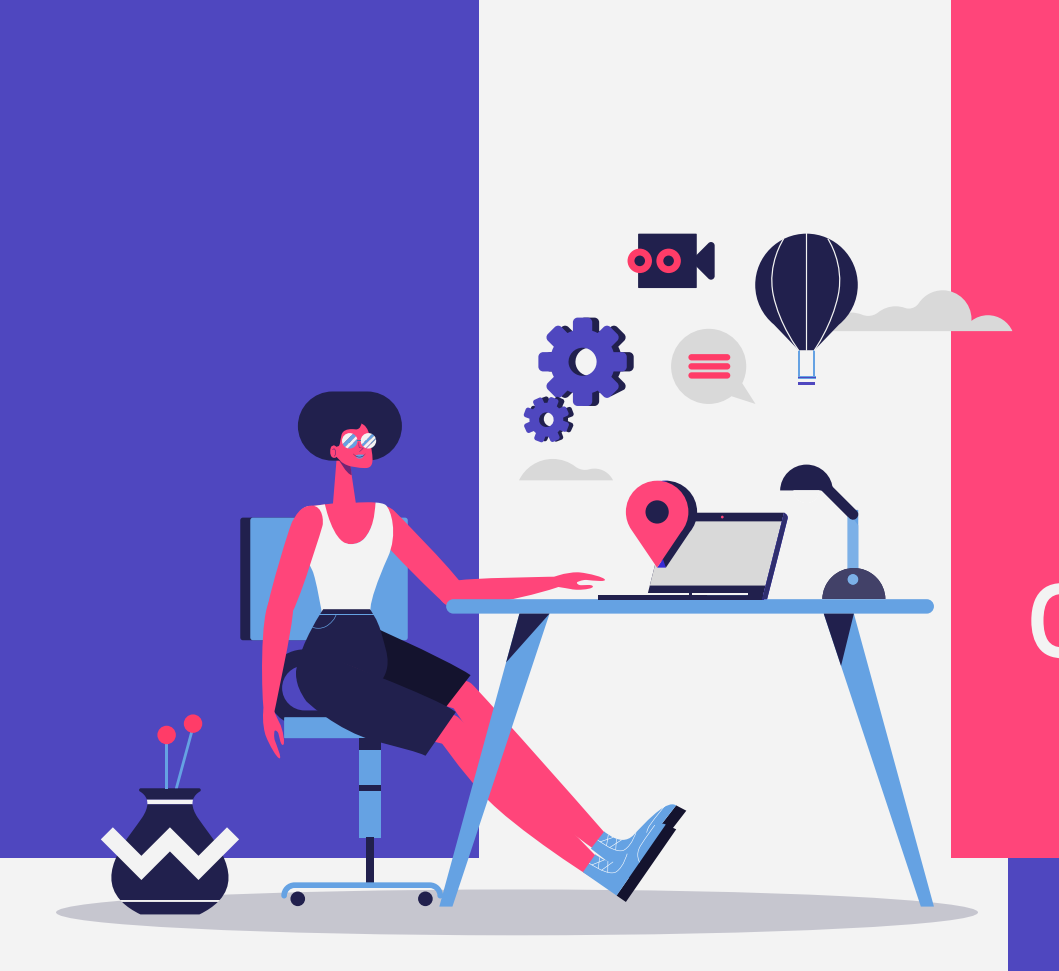

## **Upload 02**

captions to LinkedIn.

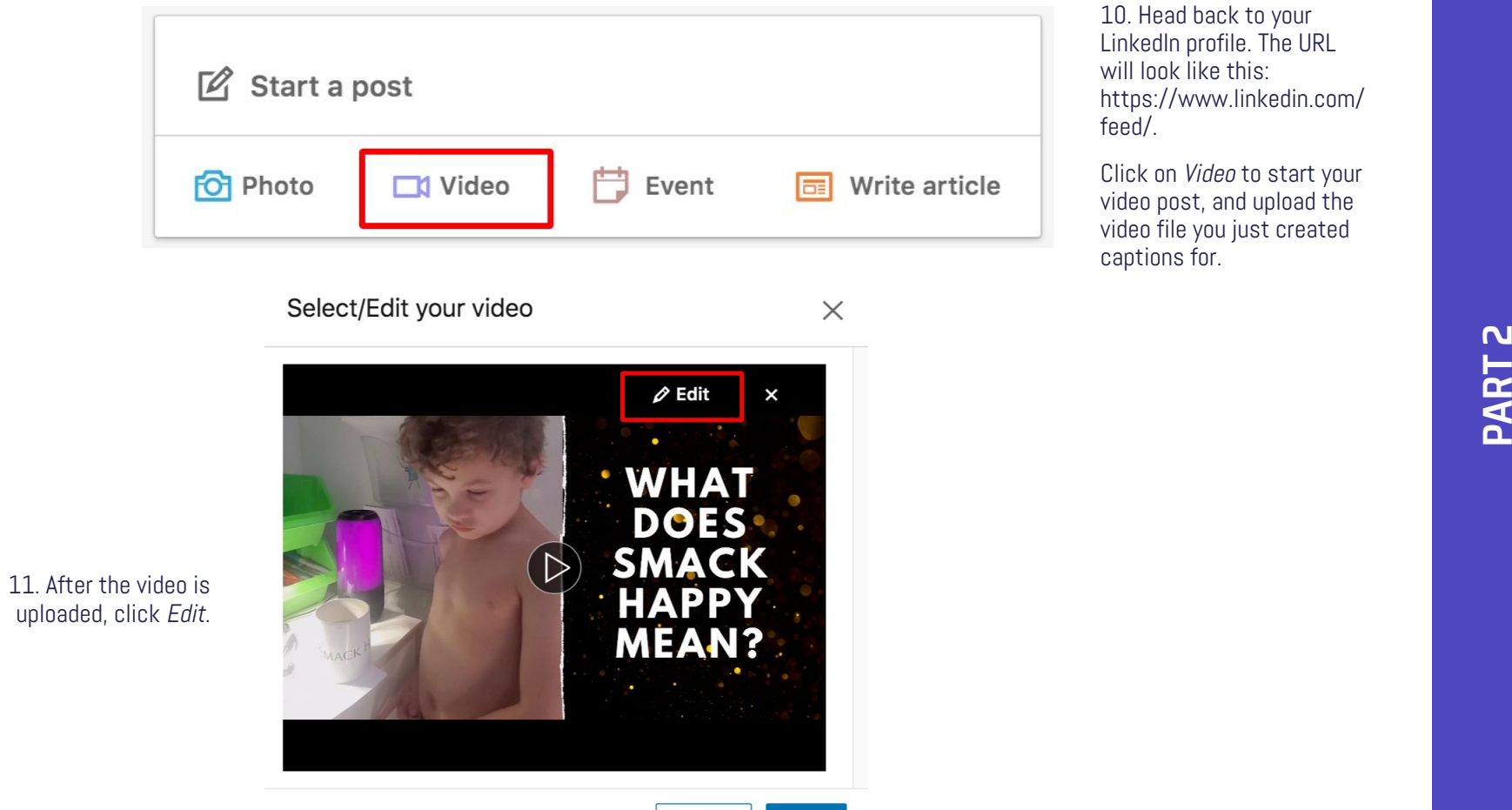

**Cancel** 

**Done** 

10. Head back to your LinkedIn profile. The URL will look like this: https://www.linkedin.com/ feed/.

Click on Video to start your video post, and upload the video file you just created captions for.

#### Select/Edit your video

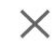

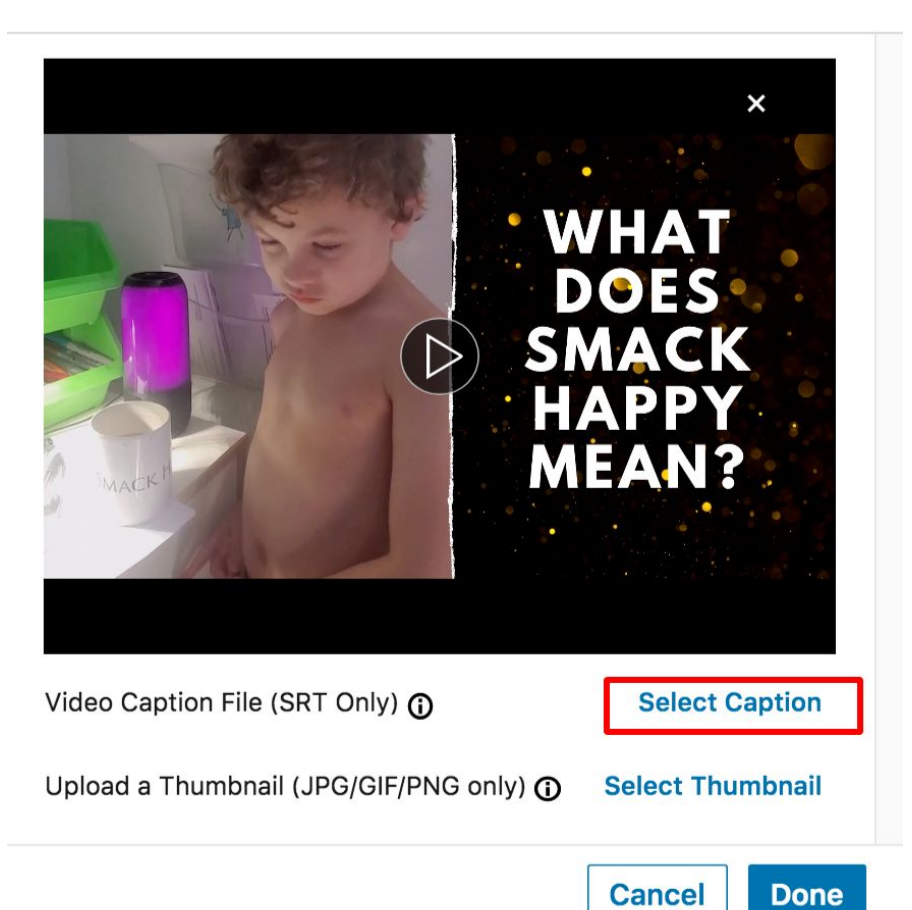

12. Click Select Caption, and upload the .srt file.

### **BOOM!**

Now, you're ready to post your video with closed captions! At this point, you can make any other edits you like to the post's content, and even add a custom thumbnail.

If you don't have an extra few minutes, and would rather spend a few extra bucks to get someone to transcribe it for you, there are services out there like [rev.com](http://rev.com) that can get the job done.

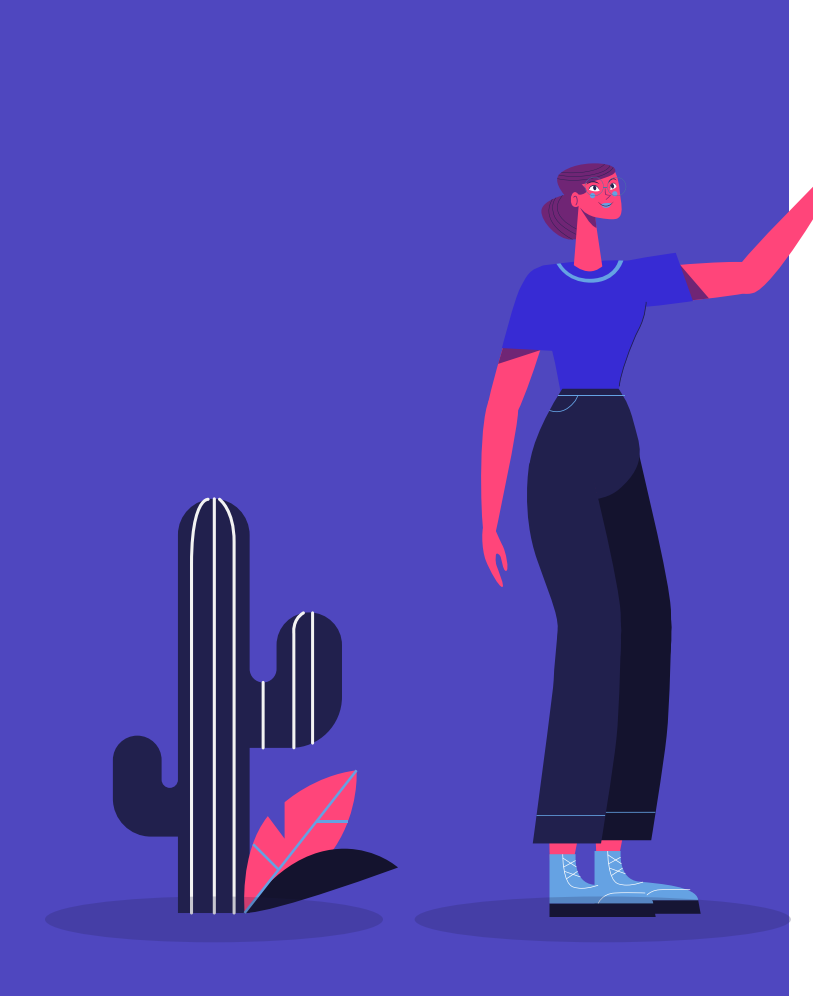